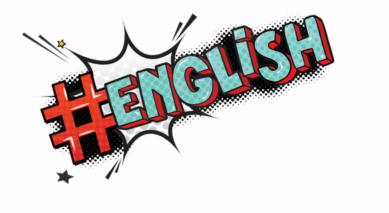

#English 2 jumps off the page!

Scan the QR code and interact with #English 2 with the help of Augmented Reality and Ludenso Explore!

All you need to do is:

- Scan the QR code and tap Install
- Once the download is complete, point your phone's camera at your book and scan its pages

You'll find the multimedia-enriched content listed in the **'Content'** section of the Ludenso app.

If you encounter any issues, take a look at our **FAQs**!

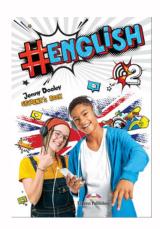

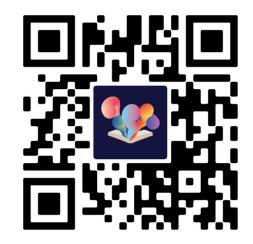

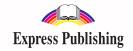

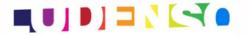